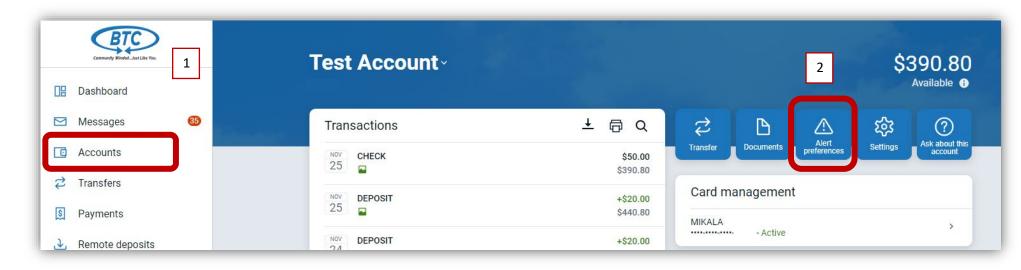

- 1. Customer can select their account from the dashboard or from clicking on the Accounts link on the side menu.
- 2. Alert preferences is located on the right hand side of the page.
- 3. Balance or Transaction Alerts can be set up from this screen.
- 4. Card alerts can also be accessed from this point.

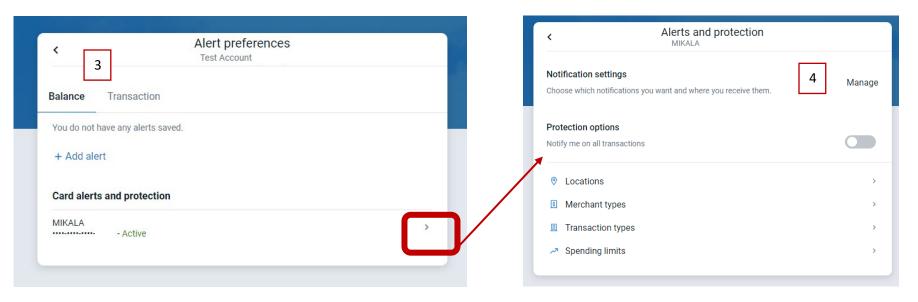

## Mobile banking is essentially the same process!

1. Customer can select their account from the account "card" (1a) or by clicking on the menu lines in the upper left hand corner (1b).

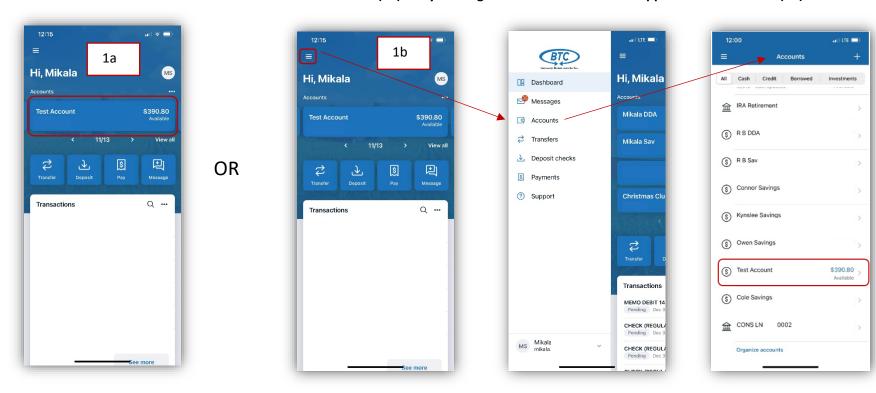

- 2. Click on Alert Preferences
- 3. Balance and Transaction Alerts can be set up on this screen.
- 4. Card Alerts and Protections can also be set up in this same area.

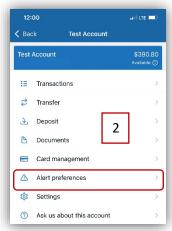

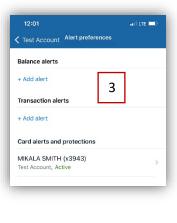

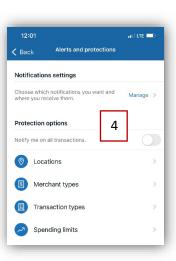